Dokumentace výsledku **Software GM\_MN\_SED pro tvorbu 3D modelu míry nejistoty strukturně-geologického modelu (pro lokalitu Mariánské Radčice)**

**Programátorská dokumentace**

## **Autoři:**

Staněk, F. – Grygar, R. – Jelínek, J. –

Kryl, J. – Šanderová, J.

## **Označení výsledku ISTA:**

SS02030023-V41

Rock Environment  $\mathsf{S}$  Natural Resources

Projekt č."SS02030023 Horninové prostředí a suroviny" je spolufinancován se státní podporou Technologické agentury ČR v rámci Programu Prostředí pro život.

т

Č

A

R

www.tacr.cz

# **Programátorská dokumentace software GM\_MN\_SED (software pro tvorbu Geologického Modelu a jeho Modelu Nejistoty SEDimentárních pánví)**

Níže jsou v přílohách uvedeny zdrojové kódy tří vybraných modulů software GM\_MN\_SED, jejichž podrobný popis je v uživatelské příručce v kapitolách 2.2.1, 3.1.3 a 3.2.3:

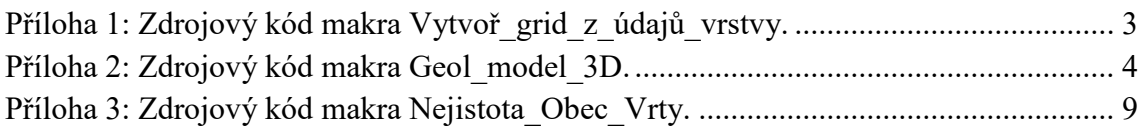

### <span id="page-2-0"></span>*Příloha 1: Zdrojový kód makra Vytvoř\_grid\_z\_údajů\_vrstvy.*

```
Public Sub Vytvoř grid z údajů vrstvy()
'
' Makro
' Makro vytvořené 2023, František Staněk
Dim SurferApp As Object
Dim LegID As Integer, vstup As String, vystup As String, n gridx As Integer, n gridy As
Integer, zlomy As String
Dim X min As Double, Y min As Double, X max As Double, Y max As Double, vzdal As Double,
Min data As Integer, Max data As Integer
Dim Power As Integer, Smooth As Integer
   LegID = Cells(5, 6) Set SurferApp = CreateObject("Surfer.Application")
    vstup = ThisWorkbook.Path & "\" & LegID & ".xlsx"
    If Cells(7, 6) = "Ano" Then 'existují zlomy
        vystup = ThisWorkbook.Path & "\" & LegID & " zlom.grd"
        zlomy = ThisWorkbook.Path & "\Fault " & LegID & ".bln"
    Else
        vystup = ThisWorkbook.Path & "\" & LegID & ".grd"
    End If
   n gridx = Cells(26, 6)
    n<sup>-</sup>gridy = Cells(27, 6)
   X min = Cells(22, 6)
   X = \text{max} = \text{Cells}(23, 6)Y<sup>min = Cells(24, 6)</sup>
   Y max = Cells(25, 6)
   vzda1 = Cells(21, 6)Min data = Cells(20, 6)Maxdata =Cells(19, 6)
   Power = Cells(17, 6)
   Smooth = Cells(18, 6) Application.DisplayAlerts = False
   If Cells(7, 6) = "Ano" Then 'existují zlomy
         SurferApp.GridData3 DataFile:=vstup, xCol:=1, yCol:=2, zCol:=3, DupMethod:=srfDu-
pAvg, NumCols:=n_gridx, NumRows:=n_gridy, _
                xmin:=X_min, xMax:=X_max, yMin:=Y_min, yMax:=Y_max, algorithm:=srfInverse-
Distance, SearchEnable:=True, SearchNumSectors:=1, _
              SearchMinData:=Min data, SearchDataPerSect:=Max data, SearchRad1:=vzdal,
SearchRad2:=vzdal, ShowReport:=False, OutGrid:=vystup,
 FaultFileName:=zlomy, IDPower:=Power, IDSmoothing:=Smooth, OutFmt:=srf-
GridFmtS7
    Else
        SurferApp.GridData3 DataFile:=vstup, xCol:=1, yCol:=2, zCol:=3, DupMethod:=srfDu-
pAvg, NumCols:=n_gridx, NumRows:=n_gridy,
xmin:=X_min, xMax:=X_max, yMin:=Y_min, yMax:=Y_max, algorithm:=srfInver-
seDistance, SearchEnable:=True, SearchNumSectors:=1,
                 SearchMinData:=Min_data, SearchDataPerSect:=Max_data, SearchRad1:=vzdal, 
SearchRad2:=vzdal, ShowReport:=False, OutGrid:=vystup, _
                 IDPower:=Power, IDSmoothing:=Smooth, OutFmt:=srfGridFmtS7
    End If
    SurferApp.Quit
   MsgBox "Konec makra Vytvoř grid z údajů vrstvy!", , "Upozornění"
End Sub
Public Function Vzdal_2D(ByVal X1 As Double, ByVal Y1 As Double, ByVal X2 As Double, ByVal 
Y2 As Double) As Double
   Vzdal 2D = \text{Sqr}((X2 - X1) * (X2 - X1) + (Y2 - Y1) * (Y2 - Y1))End Function
```
#### <span id="page-3-0"></span>*Příloha 2: Zdrojový kód makra Geol\_model\_3D.*

```
Public Sub Geol_model_3D()
'
' Makro - vytvoření 3D gridu geomodelu hodnot typů hornin a tektoniky
' Makro vytvořené 2023, František Staněk
Dim Vst_soubor_Tekt As String
Dim XMin As Double, XMax As Double, YMin As Double, YMax As Double, Krok_gridu_hor As 
Double, krok As Double
Dim Dir Gridy As String, Vst soubor As String, Pocet hor As Integer
Dim SurferApp As Object
Dim k As Single, i As Integer, j As Integer, ii As Integer
Dim i_ As Integer
Dim Blank As Double
Dim n_gridx_hor As Integer, n_gridy_hor As Integer
Dim X As Double, Y As Double
Dim Entropie As Double, Nejistota As Double, Pravdep As Double
Dim Tekt() As Boolean, HorZ() As Double, Grid HorZ() As Object, Typ hor As Integer, radek
As Long
Dim Mocnost podlozi As Single, od As Single, Pom As String, do As Single
Dim Pocet_bodu_polyg() As Integer, Nejistota_polyg() As Single
Dim Pocet polyg() As Integer, Polyg X() As Double, Polyg Y() As Double
Dim LOC As Integer, I1 As Integer, I2 As Integer
Dim Max_bodu_polyg As Integer, Max_Pocet_polyg As Integer
Dim Nej_tekt As Single, Typ_tekt As Integer
Dim ii_od As Integer, ii do As Integer, jj od As Integer, jj do As Integer
Dim Vzdal hor As Single, R As Double, Pocet hor entrop As Integer
Dim Pocty hor() As Integer, Celkem v R As Integer, Z entrop As Single, iii As Integer
Dim HorZ entrop() As Double, i rad As Integer, j rad As Integer
Dim Horni horizont As Integer
   Vst soubor = Cells(12, 13)Dir Gridy = Cells(13, 13)
   k \cdot \overline{k} = Cells(14, 8)
   Pocet hor = Cells(11, 8) \blacksquarečet typů hornin (kódy 1, 2, ...)
   ReDim Tekt(1 To Pocet hor)
    ReDim HorZ(1 To Pocet_hor)
   ReDim Pocty hor(1 To Pocet hor)
   ReDim Grid HorZ(1 To Pocet hor)
Mocnost podlozi = Cells(15, 13)
Horni horizont = Cells(16, 8)
   Vst soubor Tekt = Cells(17, 13)
   R = \text{Cells}(\overline{1}8, 8)Vzdal hor = Cells(19, 8)Pocet hor entrop = Cells(20, 8)
   Cells(21, 10) = "Spuštěno: " & Date & ", " & Time
   Cells(22, 10) = 10Zjištění, ve kterých typech se vyskytují obvodové polygony tektonik
    ReDim Pocet_polyg(1 To Pocet_hor)
   Max bodu polyg =Max Pocet polyg = 0For i = 1 To Pocet hor
       If Dir(Dir Gridy & "\Tekt " & i & ".dat") = "" Then
           Tekt(i) = False
        Else
           Tekt(i) = TrueOpen Dir Gridy & "\Tekt " & i & ".dat" For Input As #1
            Line Input #1, Pom
           Pocet polyg(i) = Left(Pom, InStr(Pom, " " ) - 1) If Pocet_polyg(i) > Max_Pocet_polyg Then Max_Pocet_polyg = Pocet_polyg(i)
            For ii = 1 To Pocet_polyg(i)
                Input #1, jj, k
                 'Zjištění max. počtu bodů polygonu
               If jj > Max bodu polyg Then Max bodu polyg = jj
               For j = 1 To jj Line Input #1, Pom
                Next j
            Next ii
                     ' Close file.
```

```
 End If
    Next i
    ' Načtení souřadnic obvodových polygonů tektonik
ReDim Pocet bodu polyg(1 To Pocet hor, 1 To Max Pocet polyg)
 ReDim Nejistota_polyg(1 To Pocet_hor, 1 To Max_Pocet_polyg)
   ReDim Polyg_X(1 To Pocet_hor, 1 To Max_Pocet_polyg, 1 To Max_bodu_polyg)
    ReDim Polyg_Y(1 To Pocet_hor, 1 To Max_Pocet_polyg, 1 To Max_bodu_polyg)
   For i = 1 To Pocet hor
       TF Tekt(i) Then
           Open Dir Gridy & "\Tekt " & i & ".dat" For Input As #1
            Line Input #1, Pom
           For ii = 1 To Pocet polyg(i) Input #1, Pocet_bodu_polyg(i, ii), Nejistota_polyg(i, ii)
                For j = 1 To Pocet bodu polyg(i, ii)
                   Input #1, Polyg X(i, ii, j), Polyg Y(i, ii, j)
                Next j
            Next ii
                      ' Close file.
        End If
    Next i
    Set SurferApp = CreateObject("Surfer.Application")
    SurferApp.DefaultFilePath = ThisWorkbook.Path
   ' Objekty gridů horizonrů
   For i = 1 To Pocet hor
       Set Grid HorZ(\overline{i}) = SurferApp.NewGrid
       Grid_HorZ(i).LoadFile Dir Gridy & "\Hor " & i & ".grd", False
       If i = 1 Then
            Blank = Grid_HorZ(i).BlankValue
            XMin = Grid_HorZ(i).XMin
           XMax = GridHorz(i).XMax YMin = Grid_HorZ(i).YMin
           YMax = GridHorz(i).YMaxKrok gridu hor = Grid HorZ(i).xSize
 n_gridx_hor = Grid_HorZ(i).NumCols
 n_gridy_hor = Grid_HorZ(i).NumRows
        End If
    Next i
   ' Výpočet indexů v okolí o poloměru R
    i_rad = Int(R / Krok_gridu_hor)
   ReDim HorZ entrop(-i rad To i rad, -i rad To i rad, 1 To Pocet hor)
   Application.ScreenUpdating = False
    ' Zapis geometrie 3D gridu
   Open ThisWorkbook.Path & "\GM_3D_grid.dat " For Output As 1
       For i = 1 To n-gridy_hor
            If i Mod 10 = 1 Then
                Application.ScreenUpdating = True
                Cells(22, 1) = "Probíhá tvorba 3D gridu nejistoty geomodelu, chvilku str-
pení, prosím... Řádek: " & i & " z " & n_gridy_hor
                ' Application.Wait Now + TimeValue("00:00:01") 'zpoždění 1 sec
                Application.ScreenUpdating = False
            End If
           ' Indexy vyhledávacího válce pro entropii ve směru X
           ii od = i - Int(R / Krok gridu hor)
           i\bar{i}do = i + Int(R / Krok_gridu_hor)
           If ii od < 1 Then ii od = 1If ii_do > n_qridy hor Then ii do = n_gridy hor
           For j = 1 To n \overline{g}t\overline{dx} hor
               ' vynechání bodů vyblankovaných oblastí
               If Grid HorZ(Horni horizont).GetNode(i, j) = Blank Then GoTo dalsi
X = Round(XMin + (j - 1) * Krok gridu hor, 0)
Y = Round(YMin + (i - 1) * Krok gridu hor, 0)Indexy vyhledávacího válce pro entropii ve směru XY
jj od = j - Int(R / Krok gridu hor)
 jj_do = j + Int(R / Krok_gridu_hor)
                If jj od < 1 Then jj od = 1
If jj do > n gridx hor Then jj do = n gridx hor
               Naplnění Hor<sup>z</sup>(i) pro 1 bod gridu
               For ii = 1 \overline{10} Pocet hor
```

```
HorZ(ii) = Grid HorZ(ii).GetNode(i, j) Next ii
              naplnění hodnot Z gridů o polomeru od bodu X, Y
              For i rad = ii od To ii do
For j rad = jj od To jj do
 If Not ((i_rad = i) And (j_rad = j)) Then
                          If Vzdal 2D(X, Y, Round(XMin + (j_rad - 1) * Krok gridu hor,
0), Round(YMin + (i rad - 1) * Krok gridu hor, 0)) < R Then
' Naplnění pole s Z rozhraní vrstev
                             For ii = 1 To Pocet hor
                                 HorZ entrop(i_rad - i, j_rad - j, ii) =
Grid_HorZ(ii).GetNode(i_rad, j_rad)
                              Next ii
                          End If
                       End If
                   Next j_rad
              Next i_rad
              od = ((HorZ(1) - Mocnost podlozi) \ krok) * krok 'od báze uhlí -
mocnost podloží
               do_ = ((HorZ(Horni_horizont) + Mocnost_podlozi) \ krok) * krok 'do 
horní horizont + mocnost nadloží
               For k = od To do_ Step krok
                  For ii = 1 \overline{7}o Pocet hor
                      If k \leq HorZ(ii) Then
                          Typ hor = i\overline{i}Type tekt = ii
                         Nej<sup>-tekt = 0</sup>
                             .<br>Výpočet entropie ve válci o polomeru R a vzdálenosti +-
Vzdal_hor
                          ' inicializace
                          For ii = 1 To Pocet hor
                             Pocty hor(ii) = 0 Next ii
                         naplnění pro bod X, Y a vzdálenosti +-Vzdal hor
                         Celkem v R = 0
                         For Z entrop = k - Vzdal hor To k + Vzdal hor Step krok
' For iii = Pocet hor To 1 Step -1
For iii = 1 To Pocet hor
 If Z_entrop <= HorZ(iii_) Then
                                     Celkem_v_R = Celkem_v_R + 1Pocty_hor(iii_) = \overline{\text{Pocty}}_hor(iii_) + 1
                                     Exit For
                                  End If
                             Next iii
                         Next Z entrop
                         ' naplnění ve válci o polomeru R a vzdálenosti +-Vzdal_hor mimo 
bod X,Y
For i rad = ii od To ii do
For j rad = jj od To jj do
                                 If Not ((i\text{ rad} = i)\) And (j\text{ rad} = j)) Then
                                     If Vzda1_2D(X, Y, Round(XMin + (j_rrad - 1) *Krok_gridu_hor, 0), Round(YMin + (i_rad - 1) * Krok_gridu_hor, 0)) < R Then
                                         For Z entrop = k - Vzdal hor To k + Vzdal hor
Step krok
                                            For iii = 1 To Pocet hor
                                                If \overline{z} entrop \leq Horz_entrop(i_rad - i,
j rad - j, iii_) Then
                                                    Celkem v R = Celkem v R + 1
                                                    Pocty hor(iii) = Pocty hor(iii)
+ 1 Exit For
                                                 End If
                                             Next iii_
                                         Next Z entrop
                                      End If
                                  End If
                              Next j_rad
                         Next i_rad
                          Výpočet entropie a nejistoty
                          Entropie = 0
```

```
If Celkem v R > 0 Then 'by-li li jen jiné kody hornin
povrchu, pak bude nejistota 0
                                For ii = 1 To Pocet hor
Pravdep = Pocty hor(ii) / Celkem v R
 If Pravdep > 0 Then Entropie = Entropie - Pravdep * 
Log(Pravdep) 'pravdepodobnost
                                 Next ii
                             End If
                            Nejistota = Entropie / Log(Pocet hor entrop)
                 ' Tektonika?
                             If Tekt(ii_) Then
For i = 1 To Poct polyg(ii) ' zjištění, zda je bod gridu v polygonu
                                    PTLOC 3 rozm_pole LOC, I1, I2, Pocet bodu polyg(ii,
i), ii , i , Polyg X, Polyg Y, X, Y
                                    If LOC <> -1 Then 'Uvnitr
                                        Nej_ttekt = Nejistota_polyg(ii_, i_)
                                        Typ_{\text{1}} tekt = ii_ + 10 \frac{1}{2} \frac{1}{2} \frac{1}{2} \frac{1}{2} \frac{1}{2} \frac{1}{2} \frac{1}{2} \frac{1}{2} Exit For
                                     End If
                                 Next i_
                             End If
                            Exit For
                         End If
                     Next ii_
                    Print #1, X & " " & Y & " " & k & " " & Typ_hor & " " & Round(Nejistota, 
2) & " " & Typ_tekt & " " & Nej tekt
                Next k
dalsi:
            Next j
        Next i
     Close #1
     Application.ScreenUpdating = True
    Cells(22, 10) = "Ukončeno: " & Date & ", " & Time
    Cells(22, 1) = "MsgBox ("Konec výpočtu, GM 3D grid.dat vytvořen!"), , "Oznámení"
End Sub
Public Function Vzdal_2D(ByVal X1 As Double, ByVal Y1 As Double, ByVal X2 As Double, ByVal 
Y2 As Double) As Double
   Vzdal 2D = Sqr((X2 - X1) * (X2 - X1) + (Y2 - Y1) * (Y2 - Y1))
End Function
Sub PTLOC 3 rozm pole(LOC As Integer, I1 As Integer, I2 As Integer, ByVal NP As Integer,
ByVal Rozmer_1 As Integer, ByVal Rozmer_2 As Integer, X() As Double, Y() As Double,
XP As Double, YP As Double)
'Procedure PTLOC(var LOC,I1,I2:integer; NP:integer;var X,Y:polygon_delp; XP,YP:real);
'{Urceni polohy bodu [xp,yp] vuci polygonu [x1,y1]..[xnp,ynp],
vystupni parametry LOC, I1, I.<br>bod uvnitr 1, 0, 0
' bod uvnitr
' bod vne - 1, 0, 0
* bod na hranici 0, 11, 12 (poradi vrcholu strany)<br>* bod ve vrcholu 2, 11, 11 }
' bod ve vrcholu
    Dim C180 As Double
     Dim TSC As Double
     Dim TCC As Double
     Dim CC As Double
     Dim X1 As Double
     Dim Y1 As Double
     Dim X2 As Double
     Dim Y2 As Double
     Dim R1 As Double
     Dim R2 As Double
     Dim VPL As Double
     Dim ST As Double
     Dim CT As Double
     Dim SC As Double
     Dim i As Integer
     Dim IEC As Integer
     Dim IP As Integer
   C180 = 0.9999999998I1 = 0T2 = 0
```
 $TEC = 0$ 

```
TSC = 0TCC = 1CC = 1SC = 0IP = NPX1 = X(Rozmer 1, Rozmer 2, NP) - XPY1 = Y(Rozmer 1, Rozmer 2, NP) - YP '(0,0) do testovaneho bodu}
R1 = Sqr(X1 * X1 + Y1 * Y1)For i = 1 To NP
X2 = X(Rozmer 1, Rozmer 2, i) - XPYZ = Y(Rozmer 1, Rozmer 2, i) - YPR2 = Sqr(X2 * X2 + Y2 * Y2)VPL = R1 * R2If R1 = 0 Or R2 = 0 Then 've vrcholu }
          LOC = 2 I1 = i
           I2 = i If R1 = 0 Then
              I1 = IP
              I2 = IP End If
           Exit Sub
        End If
       ST = (X1 * Y2 - X2 * Y1) / VPLCT = (X1 * X2 + Y1 * Y2) / VPL If CT + C180 <= 0 Then 'na hranici
          LOC = 0 I1 = IP
           I2 = i Exit Sub
        End If
       If i - NP \ge 0 Then
          If (IEC \backslash 2) * 2 - IEC < 0 Then
               LOC = 1 'uvnitr
           Else
              LOC = -1 'vne
            End If
            Exit Sub
        End If
       TSC = SC * CT + CC * ST\mathsf{TCC}~=~\mathsf{CC}~\star~\mathsf{CT}~-~\mathsf{SC}~\star~\mathsf{ST}If Not ((TSC * SC > 0) Or (TSC * ST >= 0)) Then IEC = IEC + 1
       SC = TSCCC = TCCx1 = x2 Y1 = Y2
       R1 = R2IP = i Next i
   LOC = -1End Sub
```
#### <span id="page-8-0"></span>*Příloha 3: Zdrojový kód makra Nejistota\_Obec\_Vrty.*

Public Sub Nejistota\_Obec\_Vrty() 'Dopočet nejistoty geomodelu podle použitých vrtů + nejistota obecná '2023 František Staněk Dim Nazev\_souboru As String Dim X As Double, Y As Double, Z As Double, Z\_Lidar As Double, Nej\_hor As Double, Nej\_tekt As Double, Nej\_max As Double Dim X vrt As Double, Y vrt As Double, Z vrt As Double Dim Nej obec vrt As Double, V As Double, Upr Nej max As Double Dim j As Long, i As Integer Dim R vrt() As Double, Nejistota vrt minVzdal() As Double, Nejistota obec povrch As Double Dim Nejistota\_obec\_dole As Double, hloubka\_pro\_nejistotu\_obec\_dole As Double Dim Pocet vrtu As Integer Dim Max\_pocet vrtu As Integer Dim Vrty X() As Double, Nejnizsi vrstva vrt() As Integer Dim Vrty\_Y() As Double Dim Vrty\_Z() As Double Dim Vrty Hloubka() As Double Dim Sniz\_vrt\_proc As Double, Exist\_jina\_obecna As Boolean, pom As String, Pocet polyg As Integer Dim Pocet bodu polyg() As Integer, Nejistota polyg povrch() As Double, Nejistota polyg dole() As Double, Max bodu polyg As Integer Dim Polyg X() As Double, Polyg Y() As Double Dim LOC As Integer, I1 As Integer, I2 As Integer Dim Typ\_hor As Integer, typ\_tekt As Integer Dim Dir\_Gridy As String, i\_rad As Integer, j\_sl As Integer Dim SurferApp As Object, Grid\_Z As Object Dim XMin As Double, YMin As Double, Krok\_gridu\_hor As Double, pocet\_bodu As Long Dim i\_rad\_min As Integer, j\_sl\_min As Integer, Uvnitr As Boolean Dim X minul As Double, Y minul As Double, Typ hor minul As Integer 'Naplnění parametrů Cells(19, 10) = "Spuštěno: " & Date & ", " & Time Cells(20, 10) = "" Dir Gridy = Cells $(14, 13)$  $Nej$ istota\_obec\_povrch = Cells(15, 6) Nejistota obec dole = Cells(16, 6) If Cells( $\overline{17}$ ,  $6$ ) = "Ano" Then Exist jina obecna = True Else Exist jina obecna = False hloubka pro nejistotu obec dole = Cells(18, 6) ' Vrty Application.DisplayAlerts = False 'potlačí excelová hlášení (např při zavírání souborů) With Application.FileDialog(msoFileDialogFilePicker) 'spustí dialogové okno pro otevření .InitialFileName = ThisWorkbook.Path & "\vrty\_MR\_nejistota.xlsx" 'nastavení úvodní složky a souboru procházení .Title = "Vyber soubor s údaji o vrtech" 'nastavení názvu okna 'zrušení minulého filtru .Filters.Clear .Filters.Add "Soubory Excelu (xls/xlsx)", "\*.xl\*", 1 'nastavení filtru pro zobrazení souborů .Show If .SelectedItems.Count = 0 Then MsgBox "Nebyly načteny žádné soubory": Exit Sub 'pokud není vybrán žádný soubor, makro vypíše hlášení a ukončí se ElseIf .SelectedItems.Count > 1 Then MsgBox "Vyberte pouze jeden soubor!": Exit Sub 'pokud je vybráno více, než jeden soubor, makro vypíše hlášení a ukončí se Else Nazev souboru = .SelectedItems(1) ' načte adresu souboru do proměnné End If End With Workbooks.Open (Nazev\_souboru) ' otevření souboru, který jsme vybrali ' Naplnění polí s potřebnými údaji o vrtech

```
i = 2Max pocet vrtu = Range("A1").End(xlDown).Row
    ReDim Vrty X(1 To Max pocet vrtu)
    ReDim Vrty Y(1 To Max pocet vrtu)
    ReDim Vrty Z(1 To Max pocet vrtu)
    ReDim R \overline{vrt} (1 To Max_pocet_vrtu)
    ReDim Nejistota vrt minVzdal(1 To Max pocet vrtu)
    ReDim Nejnizsi vrstva vrt(1 To Max pocet vrtu)
     Do While Not IsEmpty(Cells(i, 1))
Vrty X(i - 1) = Cells(i, 2)
Vrty Y(i - 1) = Cells(i, 3)
        VrryZ(i - 1) = Cells(i, 4)
        R \text{ vrt}(i - 1) = \text{Cells}(i, 8)Nejistota vrt minVzdal(i - 1) = Cells(i, 9)
        Nejnizsi \overline{v}rstva vrt(i - 1) = Cells(i, 10)
        i = i + \overline{1} Loop
     ActiveWorkbook.Close False
     Pocet_vrtu = i - 2
     Application.DisplayAlerts = True 'opětovné povolení excelovských hlášené
    Existuje jiná obecná nejistota?
    If Exist jina obecna Then
        Open "Polyg obec.dat" For Input As #1
        Line Input \overline{11}, pom
        Pocet polyg = Left(pom, InStr(pom, " " ) - 1) ReDim Pocet_bodu_polyg(1 To Pocet_polyg)
         ReDim Nejistota_polyg_povrch(1 To Pocet_polyg)
         ReDim Nejistota_polyg_dole(1 To Pocet_polyg)
         Max_bodu_polyg = 0
        For i = 1 To Pocet polyg
             Input #1, Pocet_bodu_polyg(i), Nejistota_polyg_povrch(i), Nejistota_po-
lyg_dole(i)
             'Zjištění max. počtu bodů polygonu
            If Pocet bodu polyg(i) > Max bodu polyg Then Max bodu polyg = Pocet bodu po-
lyg(i)
            For j = 1 To Pocet bodu polyg(i)
                Line Input #1, pom
             Next j
         Next i
         Close #1 ' Close file.
         ReDim Polyg_X(1 To Pocet_polyg, 1 To Max_bodu_polyg)
         ReDim Polyg_Y(1 To Pocet_polyg, 1 To Max_bodu_polyg)
        ' Načtení souřadnic polygonů
         Open "Polyg_obec.dat" For Input As #1
        Line Input \frac{1}{4}, pom
        For i = 1 To Pocet_polyg
             Line Input #1, pom
            For j = 1 To Pocet bodu polyg(i)
                Input #1, Polyg X(i, j), Polyg Y(i, j) Next j
         Next i
         Close #1 ' Close file.
     End If
         'víceúčelový dialog, zde pro výběr souborů
     With Application.FileDialog(msoFileDialogFilePicker)
         'vícenásobný výběr souborů
         .AllowMultiSelect = False
         'výchozí zobrazená složka, zde složka tohoto souboru
         .InitialFileName = ThisWorkbook.Path
         .Title = "Vyber soubor s údaji 3D gridu hodnot typů hornin, tektoniky a míry 
nejistoty typů hornin a tektoniky" 'nastavení názvu okna
          'zrušení minulého filtru
         .Filters.Clear
         'přidání filtru
          .Filters.Add "Soubory *.dat - výstup makra Geol_model_3D", "*.dat", 1
         'výchozí filtr
        FilterIndex = 1 'zobrazení dialogu
         Show 'byl vybrán nějaký soubor?
```

```
 If .SelectedItems.Count > 0 Then
             'alternativně If .Show = -1 then
            Nazev_souboru = .SelectedItems(1) 'pro každou vybranou položku
        Else
            i = MsgBox("Nebyl vybrán vstupní soubor!", , "Upozornění")
            Exit Sub
        End If
    End With
  ' načíst Z povrchu z gridu povrchu
     Set SurferApp = CreateObject("Surfer.Application")
   Set Grid Z = SurferApp. NewGrid
    Grid_Z.LoadFile Dir_Gridy & "\Hor 1.grd", False
   Grid Z.LoadFile Dir Gridy, False
    XMin = Grid_Z.XMin
     YMin = Grid_Z.YMin
   Krok gridu hor = Grid Z.xSize
    pocet_bodu = 0
    Application.ScreenUpdating = False
    Open Nazev_souboru For Input As #1
    Nazev_souboru = Replace(Nazev_souboru, ".", "_all.")
   Open Nazev souboru For Output As #2
   Print #2, "X Y Z Typ hor Nej hor Typ_tekt Nej_tekt Nej_obec Sniz_vrt_proc Nej_max"
    i rad min = 0
    jsl\overline{min} = 0
   X<sup>minul = 0</sup>
    Y<sup>minul = 0</sup>
   Typ_hor_minul = 0<br>Do While Not EOF(1)
                          ' Check for end of file.
        Input #1, X, Y, Z, Typ_hor, Nej_hor, typ_tekt, Nej_tekt ' Read data.
       pocet bodu = pocet bodu + 1
        Application.ScreenUpdating = True
 If pocet_bodu Mod 10000 = 0 Then
 Cells(21, 1) = "Probíhá dopočet nejistoty geomodelu, chvilku strpení, 
prosím... Počet zpracovaných bodů: " & pocet_bodu
                .<br>Application.Wait Now + TimeValue("00:00:01") 'zpoždění 1 sec
                Application.ScreenUpdating = False
        End If
       Zpracování obecné nejistoty
j sl = Int((X - XMin) \ Krok gridu hor) + 1
i rad = Int((Y - YMin) \ Krok gridu hor) + 1
        \overline{U} stejného X,Y není třeba zjišťovat Z Lidar a polou uvnitř polygonů
        If Not ((i_rad = i_rad_min) And (j_sl = j_sl_min)) Then
           Z_LLidar = Grid_Z.GetNode(i_rad, j_sl)
            Nej_obec_vrt = Nejistota_obec_povrch + (Nejistota_obec_dole - Nejis-
tota obec povrch) * (Z Lidar - Z) / hloubka pro nejistotu obec dole
           Uvnitr = False If Exist_jina_obecna Then
                For i = 1 To Pocet_polyg
                zjištění, zda je bod gridu v polygonu
                   PTLOC 2 rozm pole LOC, I1, I2, Pocet bodu polyg(i), i, Polyg X, Po-
lyg_Y, X, Y
 If LOC <> -1 Then 'Uvnitr
Nej obec vrt = Nejistota polyg povrch(i) + (Nejistota po-
lyg_dole(i) - Nejistota_polyg_povrch(i)) * (Z_Lidar - Z) / hloubka_pro_nejistotu_obec_dole
                        Uvnitr = True
                       GoTo dal_vrty 'polygony jsou disjunktní
                    End If
                Next i
            End If
        Else
            If Uvnitr Then
               Nej obec vrt = Nejistota polyg povrch(i) + (Nejistota polyg dole(i) - Ne-
jistota polyg povrch(i)) * (Z Lidar - Z) / hloubka pro nejistotu obec dole
            Else
Nej obec vrt = Nejistota obec povrch + (Nejistota obec dole - Nejis-
tota obec povrch) * (Z Lidar - Z) / hloubka pro nejistotu obec dole
            End If
        End If
```

```
i rad min = i rad
        j sl min = j sl
        Zpracování vrtů
dal_vrty:
         If Z >= Min hor Then 'Zpracování jen tam, kde dosáhnou vrty
        If Not ((X = X_minul) And (Y = Y_minul) And (Typ_hor = Typ_hor minul)) Then
Sniz_vrt_proc = 0
For j = 1 To Pocet vrtu
                If Typ hor >= Nejnizsi_vrstva_vrt(j) Then 'Bod je ve vrstvě zachycené
vrtem
                    X vrt = Vrty X(j)Y vrt = Vrty Y(j)
                     V = Vzdal 2D(X, Y, X vrt, Y vrt)If V <= R_vrt(j) Then 'Zvýšit věrohodnost poměrně podle vzdálenosti 
od vrtu od Nejistota vrt minVzdal přímo ve vrtu) po 0 (ve vzdálenosti R_vrt)
                        Sniz vrt proc = Sniz vrt proc + Nejistota vrt minVzdal(j) * (1 -
V / R \text{vrt}(i) End If
                 End If
             Next j
         Else
        Zůstává stejné jako u minulého bodu, pozice ani typ horniny se nezměnilo
         End If
         X_minul = X
        Y<sup>minul = Y</sup>
        Typ_hor_minul = Typ horIf Nej hor > Nej tekt Then
           Ne\overline{j} max = Nej hor
         Else
            Nej max = Nej tekt
         End If
         If Nej_max < Nej_obec_vrt Then
           UpT_{Nej\_max} = Nej obec vrt
         Else
            Upr_Nej_max = Nej_max
         End If
        úprava o vrty
         Upr_Nej_max = Upr_Nej_max - Upr_Nej_max * Sniz_vrt_proc * 0.01
        If \overline{U}pr Nej max < 0 Then Upr Nej max = 0
Print #2, X & " " & Y & " " & Z & " " & Typ hor & " " & Round(Nej hor, 2) & " " &
typ_tekt & " " & Nej tekt & " " & Round(Nej obec vrt, 2)
 & " " & Round(Sniz_vrt_proc, 2) & " " & Round(Upr_Nej_max, 2)
    Loop<br>Close #1
                ' Close file.
    Close #2 ' Close file.
     Application.ScreenUpdating = True
     Cells(20, 10) = "Ukončeno: " & Date & ", " & Time
    Cells(21, 1) = "MsgBox ("Konec výpočtu, " & Nazev souboru & " vytvořen!"), , "Oznámení"
End Sub
Public Function Vzdal_2D(ByVal X1 As Double, ByVal Y1 As Double, ByVal X2 As Double, ByVal 
Y2 As Double) As Double
   Vzdal 2D = Sqr((X2 - X1) * (X2 - X1) + (Y2 - Y1) * (Y2 - Y1))End Function
Sub PTLOC 2 rozm pole(LOC As Integer, I1 As Integer, I2 As Integer, ByVal NP As Integer,
ByVal Rozmer 1 As Integer, X() As Double, Y() As Double,
XP As Double, YP As Double)
'Procedure PTLOC(var LOC, I1, I2: integer; NP: integer; var X, Y: polygon delp; XP, YP: real);
'{Urceni polohy bodu [xp,yp] vuci polygonu [x1,y1]..[xnp,ynp],
' vystupni parametry LOC,I1,I2
\frac{1}{\cosh 0} bod uvnitr \frac{1}{\cosh 0} 1, 0, 0
' bod vne - 1, 0, 0<br>' bod na hranici
                         0, 11, 12 (poradi vrcholu strany)<br>2,I1,I1 }
' bod ve vrcholu
     Dim C180 As Double
     Dim TSC As Double
     Dim TCC As Double
```

```
 Dim CC As Double
    Dim X1 As Double
    Dim Y1 As Double
    Dim X2 As Double
    Dim Y2 As Double
    Dim R1 As Double
    Dim R2 As Double
    Dim VPL As Double
    Dim ST As Double
    Dim CT As Double
    Dim SC As Double
    Dim i As Integer
    Dim IEC As Integer
   Dim IP As Integer
   C180 = 0.9999999998 I1 = 0
   I2 = 0IEC = 0TSC = 0TCC = 1CC = 1SC = 0 IP = NP
X1 = X(Rozmer 1, NP) - XPY1 = Y(Rozmer1, NP) - YP '(0,0) do testovaneho bodu}
R1 = Sqr(X1 * X1 + Y1 * Y1)For i = 1 To NP
X2 = X(Rozmer 1, i) - XPYZ = Y(Rozmer 1, i) - YPR2 = Sqr(X2 * X2 + Y2 * Y2)VPL = R1 * R2If R1 = 0 Or R2 = 0 Then 've vrcholu }
          LOC = 2I1 = iI2 = iIf R1 = 0 Then
              I1 = IP
             I2 = IP End If
           Exit Sub
       End If
      ST = (X1 * Y2 - X2 * Y1) / VPLCT = (X1 * X2 + Y1 * Y2) / VPL If CT + C180 <= 0 Then 'na hranici
          LOC = 0 I1 = IP
          I2 = i Exit Sub
       End If
      If i - NP \ge 0 Then
         If (IEC \setminus 2) * 2 - IEC < 0 Then<br>LOC = 1 'uvnitr
             LOC = 1 Else
             LOC = -1 'vne
           End If
           Exit Sub
       End If
TSC = SC * CT + CC * STTCC = CC * CT - SC * STIf Not ((TSC * SC > 0) Or (TSC * ST >= 0)) Then IEC = IEC + 1
      SC = TSCCC = TCC X1 = X2
       Y1 = Y2
      R1 = R2IP = i Next i
   LOC = -1
```
End Sub